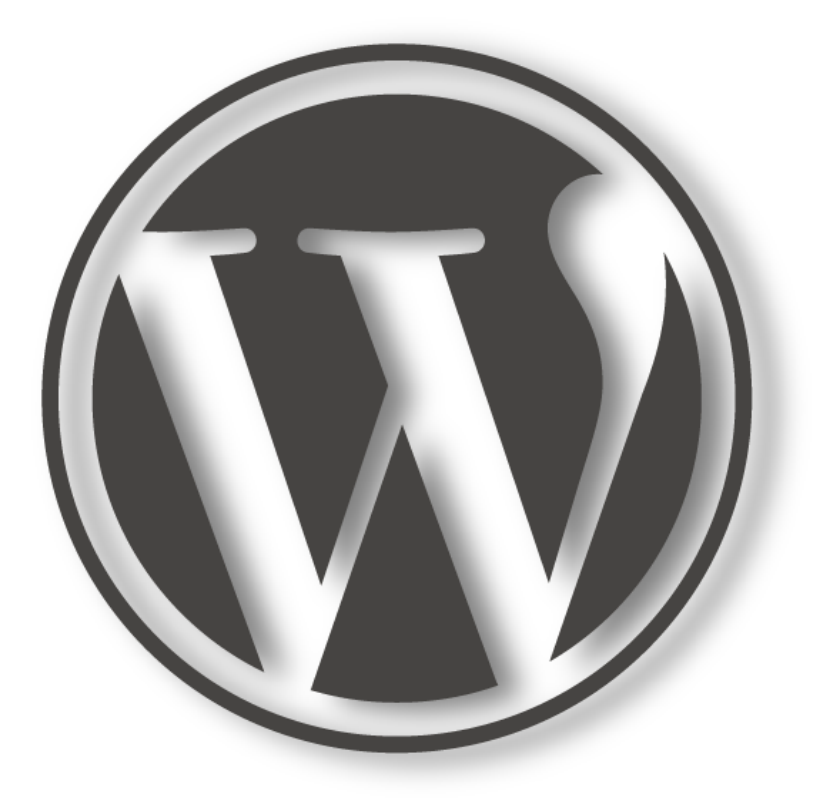

## WordPress Online Service

by HwangC

### Matt Mullenweg

#### **Matthew Charles Mullenweg**

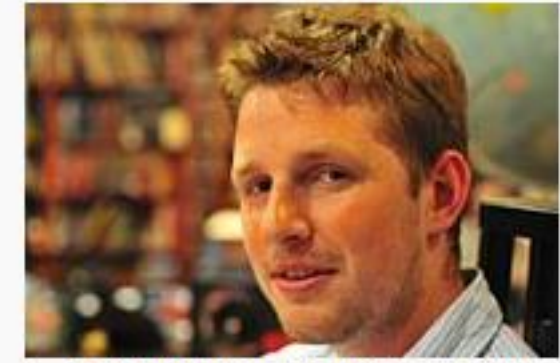

Matt Mullenweg in Milan (2008)

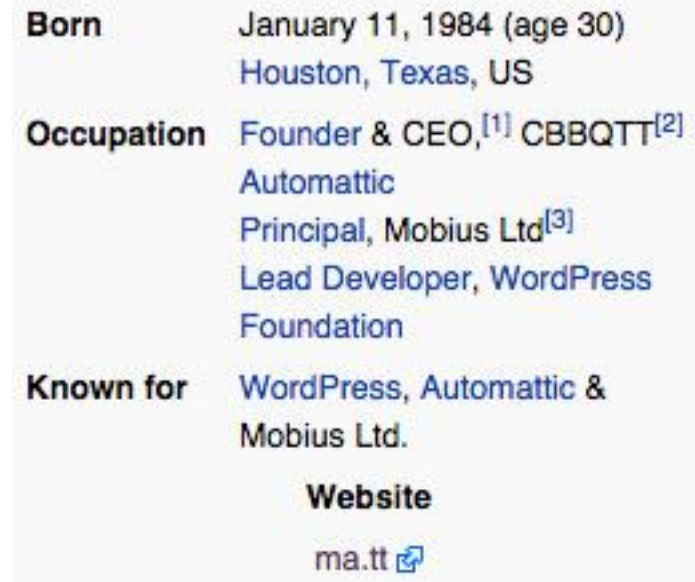

#### [wikipedia](http://en.wikipedia.org/wiki/Matt_Mullenweg)

### Welcome to WordPress :)

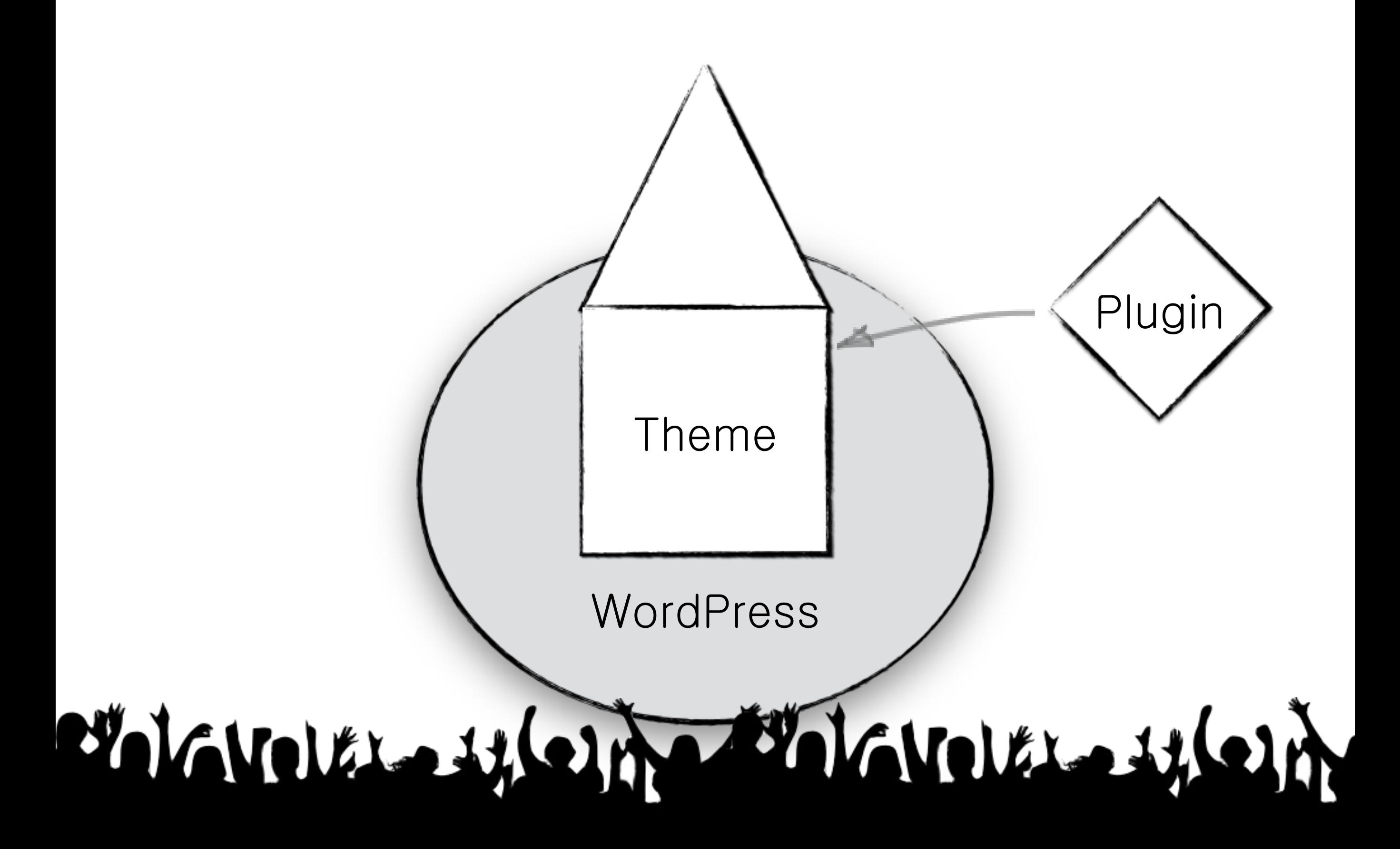

"WordPress is web software you can use to create a beautiful website or blog. We like to say that WordPress is both free and priceless at the same time wordPress.org

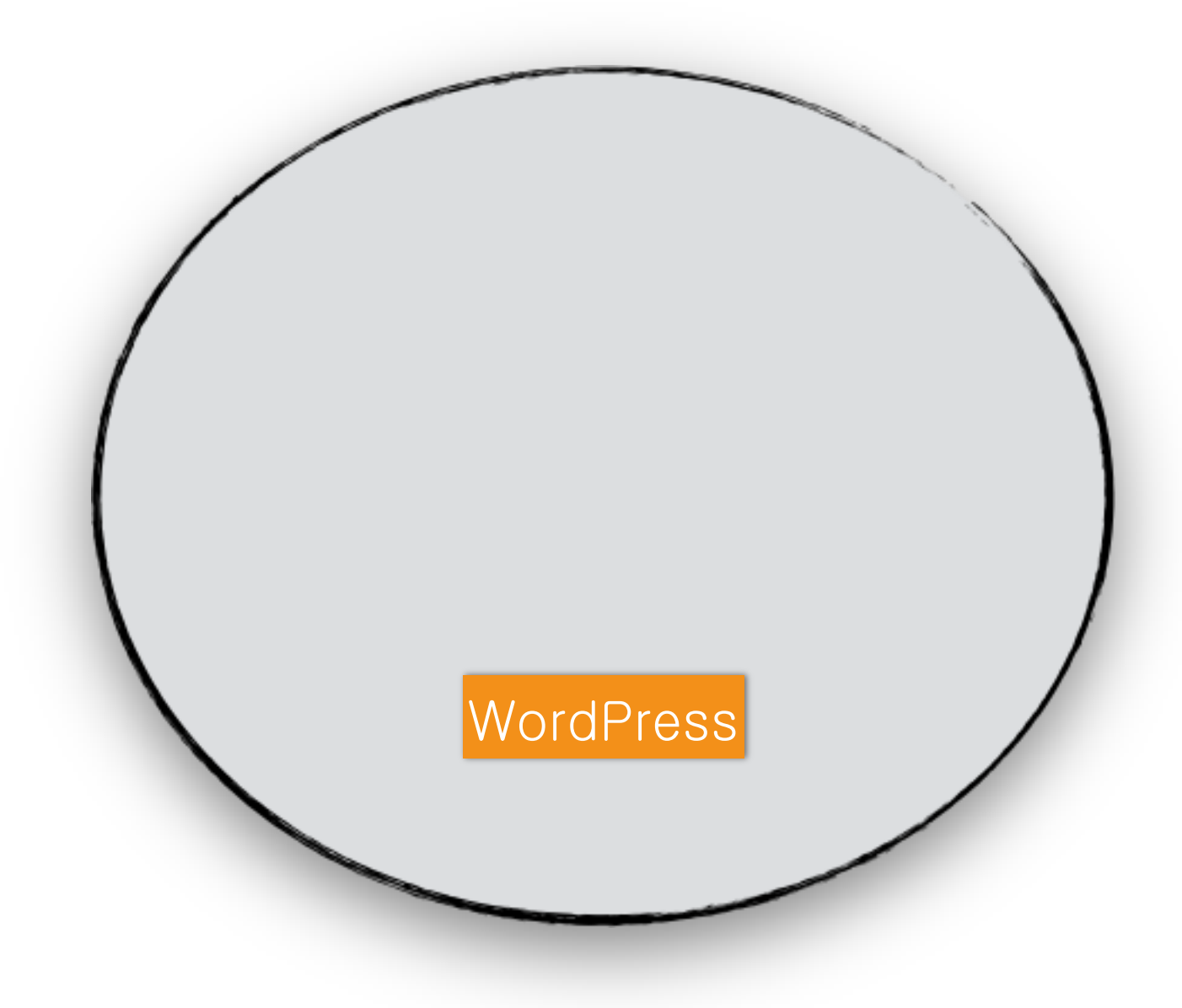

WordPress Themes are files that work together to create the design and functionality of a WordPress site. Each Theme may be different, offering many choices for site owners to instantly change their website lookderess.org

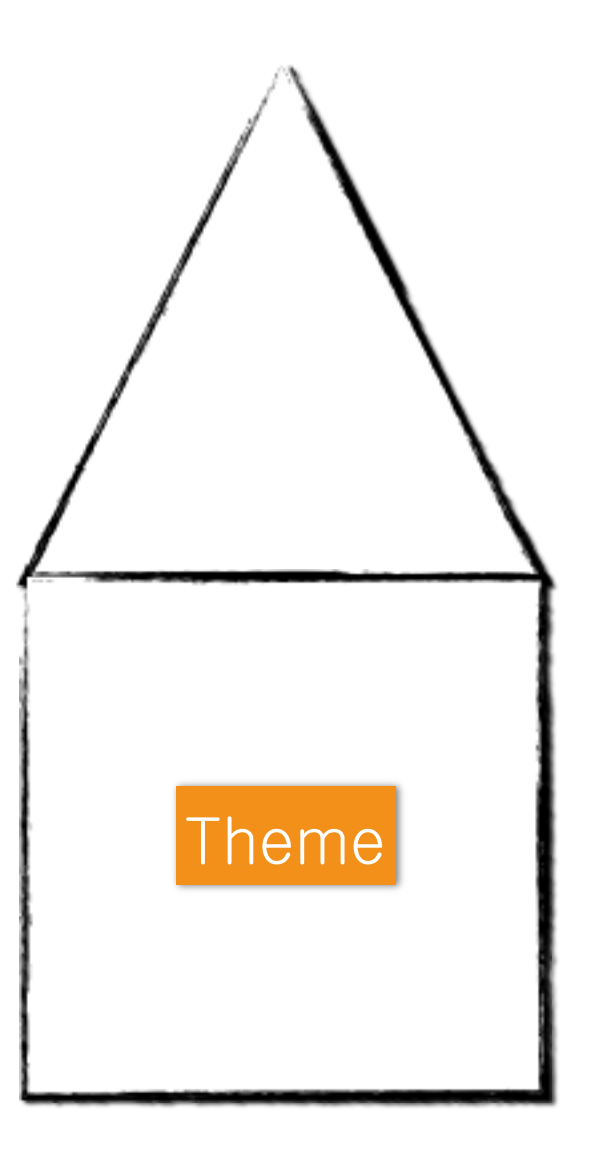

Plugins are ways to extend and add to the functionality that already exists in WordPress. [WordPress.org](http://codex.wordpress.org/Plugins)

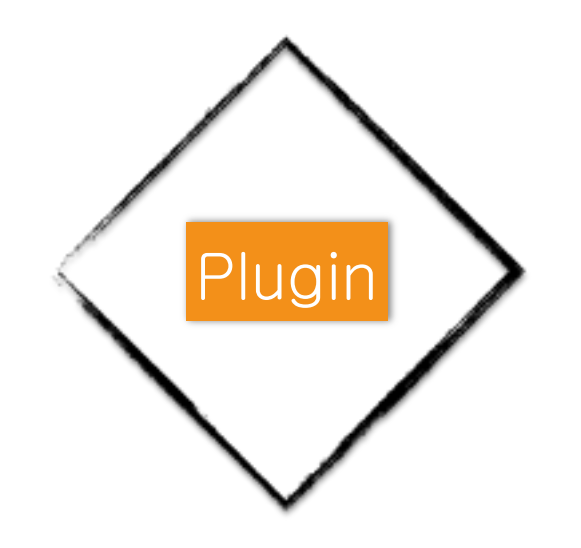

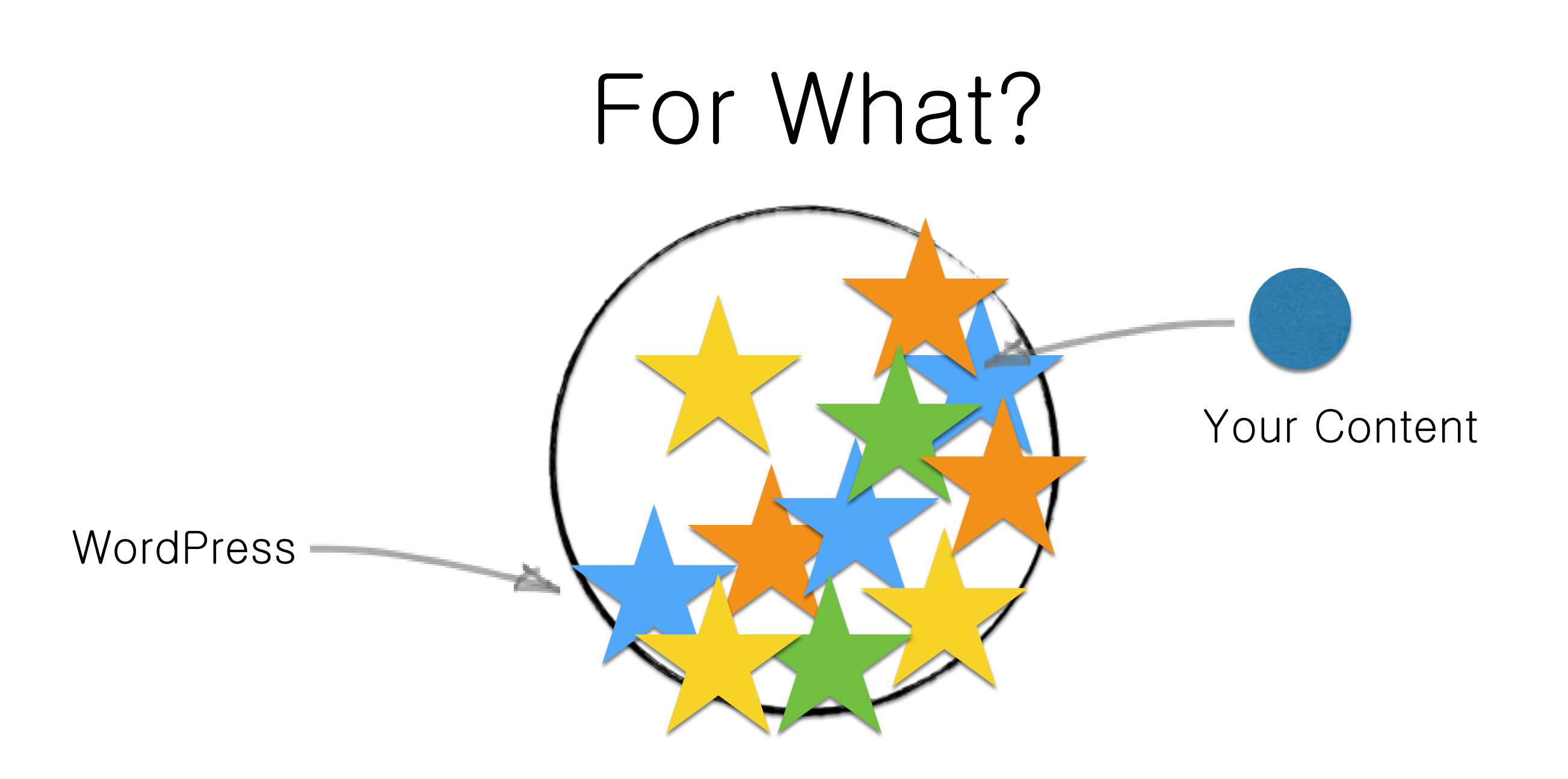

## Beautifully display your content to the world.

## Okay. Let's make a WordPress Website in 8 steps.

1. Find Your Content. Confident & 2. Refer to other websites. Let's get in

## 3. Search themes and plugins. \*Only when - which make your cor - Test live demo

## 4. Get your domain name and hosting server. Easy to remember - Supports Latest W - Customer Service

# 5. Install WordPress, theme, and plugin(s). Usually automatically installed f So easy to ins

# 6. Set up WordPress, theme, and plugin(s). Permalink, time format, site. Follow the ins

7. Post your contents. Practice, practice, practi

# 8. Promote your contents - SEO, SNS, and Marketing. Google Event Facebook, Twitter, Goo

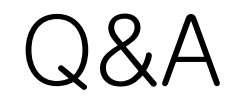

## Thanks!